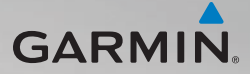

# nüvi® série 1400 Manuel de démarrage rapide

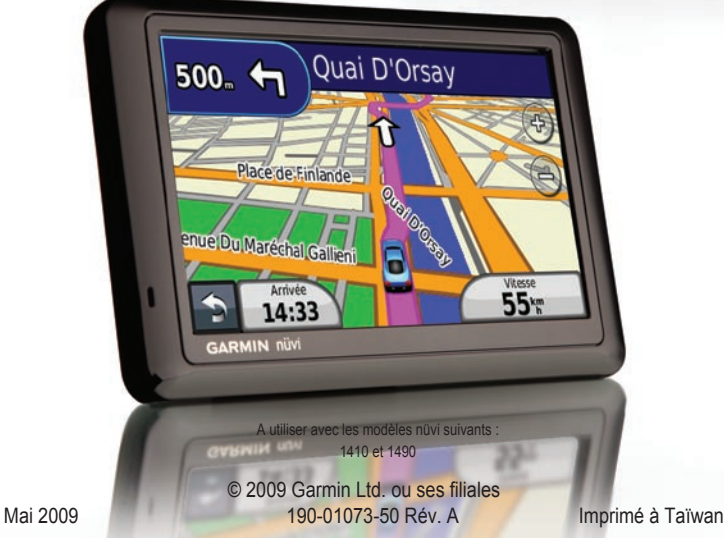

### **Présentation du nüvi**

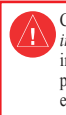

Consultez le guide *Informations importantes sur le produit et la sécurité* inclus dans l'emballage du produit pour prendre connaissance des avertissements et autres informations sur le produit.

*Bouton Marche/Arrêt : Appuyez pour allumer le nüvi et l'éteindre.* 

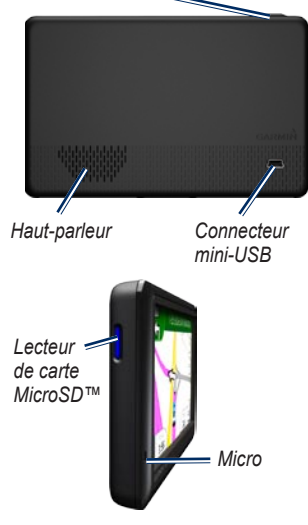

## **Utilisation du menu principal**

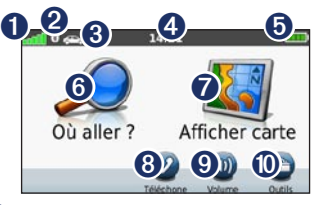

- ➊ Puissance des signaux satellites GPS.
- ➋ Etat de la technologie Bluetooth®.
- ➌ Touchez pour sélectionner un mode d'utilisation.
- ➍ Heure actuelle. Touchez pour modifier les paramètres de l'heure.
- Etat de la batterie.
	- ➏ Touchez pour rechercher une destination.
- Touchez pour afficher la carte.
	- ➑ Touchez pour passer un appel lorsque vous êtes connecté à un [téléphone](http://www.garmin.com/bluetooth)  [portable compatible](http://www.garmin.com/bluetooth).
- ➒ Touchez pour régler le volume.
- **<sup>13</sup>** Touchez pour utiliser les outils, tels que les paramètres et l'aide.

 *Manuel de démarrage rapide du nüvi série 1400*

# **Configuration du nüvi**

Avant de monter le nüvi, reportez-vous au guide *Informations importantes sur le produit et la sécurité* pour obtenir des informations relatives au montage sur pare-brise.

#### **Montage du nüvi**

- 1. Retirez le plastique transparent du support à ventouse. Installez le support à ventouse sur le pare-brise.
- 2. Abaissez le levier vers le pare-brise.
- 3. Engagez la station dans le bras à ventouse.
- 4. Branchez le câble allume-cigare à l'arrière du nüvi.
- 5. Branchez l'autre extrémité du câble allume-cigare sur une prise disponible dans votre véhicule. Votre appareil devrait s'allumer automatiquement s'il est branché et que le véhicule est en marche. Suivez les instructions présentées à l'écran.
- 6. Ajustez la partie inférieure du nüvi dans le socle.
- 7. Inclinez le nüvi vers l'arrière jusqu'à ce qu'il soit mis en place.
- 8. Si vous utilisez un récepteur d'info-trafic en Europe, branchez l'antenne externe au récepteur, puis fixez-la au pare-brise à l'aide des ventouses. (Les récepteurs d'info-trafic sont fournis avec certains appareils nüvi.)

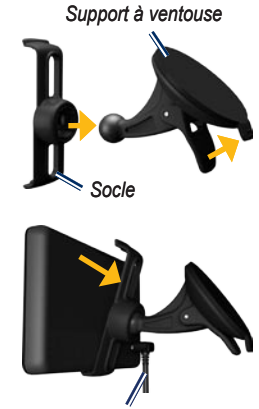

*Câble allume-cigare*

**Avertissement** : ce produit contient une batterie lithium-ion. Pour éviter tout dommage, sortez l'appareil de votre véhicule lorsque vous quittez ce dernier ou placez-le à l'abri du soleil.

#### **Acquisition des satellites**

- 1. Sortez dans une zone dégagée, à l'écart des bâtiments ou des arbres élevés.
- 2. Allumez votre nüvi.

L'acquisition des signaux satellites peut prendre quelques minutes. Les barres **Indiguent la force des signaux** satellites. Lorsqu'au moins une barre est verte, le nüvi capte les signaux satellites.

### **Utilisation du bouton Marche/Arrêt**

Appuyez brièvement sur le bouton **Marche/Arrêt** pour afficher des options supplémentaires :

- Touchez <sup>e</sup> et <sup>p</sup> pour régler la luminosité de l'écran. •
- Touchez **Verrouiller l'écran** pour éviter de toucher l'écran par inadvertance. •
- Appuyez sur **Arrêter** pour mettre le nüvi hors tension. Vous pouvez également éteindre le nüvi en appuyant sur le bouton **Marche/Arrêt** pendant 2 secondes. •

# **Réinitialisation du nüvi**

Si le nüvi cesse de fonctionner, réinitialisezle en appuyant sur le bouton **Marche/Arrêt** pendant 10 secondes.

### **Recherche de points d'intérêt**

- 1. Touchez **Où aller ?** > **Points d'intérêt**.
- 2. Sélectionnez une catégorie et une sous-catégorie, si nécessaire.
- 3. Sélectionnez une destination et touchez **Aller !**.
- 4. Si nécessaire, touchez **Démarrer** pour suivre l'itinéraire.

Pour saisir des lettres du nom, touchez **Où aller ?** > **Points d'intérêt** > **Chercher par nom**.

Pour rechercher une position dans une zone différente, touchez **Où aller ?** > **Proche de**.

# **Suivi d'un itinéraire**

Une ligne magenta marque votre itinéraire. Sur votre trajet, le nüvi vous guide jusqu'à votre destination avec des instructions vocales, des flèches sur la carte et des indications en haut de la carte. Si vous déviez de l'itinéraire initial, le nüvi recalcule l'itinéraire.

Touchez la carte et faites-la glisser pour en visualiser les différentes parties.

Une icône de limite de vitesse s'affiche lorsque vous roulez sur les routes principales.

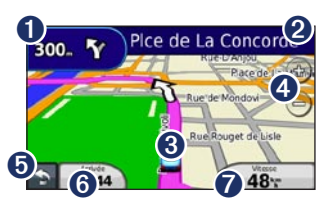

- **O** Touchez pour afficher la page du prochain changement de direction.
- **2** Touchez pour afficher la liste des changements de direction.
- ➌ Touchez pour afficher la page Où suis-ie ?.
- Touchez  $\bigoplus$  et  $\bigoplus$  pour effectuer un zoom avant ou arrière.
- **O** Touchez pour revenir au menu principal.
- ➏ Touchez pour modifier le champ de données.
- ➐ Touchez pour afficher le calculateur de voyage.

# **Ajout d'une étape**

- 1. Lorsque vous suivez un itinéraire, touchez > **Où aller ?**.
- 2. Recherchez l'étape supplémentaire.
- 3. Touchez **Aller !**.
- 4. Touchez **Définir comme étape dans l'itinéraire** pour ajouter cette étape avant votre destination finale.

#### **Suivi d'un détour**

- 1. Lorsque vous suivez un itinéraire.  $t$ ouchez  $\blacksquare$
- 2. Touchez

### **Utilisation du service d'info-trafic TMC FM**

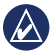

**REMAROUE :** Garmin décline toute responsabilité quant à l'exactitude des informations sur le trafic.

Le récepteur d'info-trafic FM TMC (Traffic Message Channel) est fourni avec certains appareils nüvi.

Le récepteur d'info-trafic et le nüvi doivent se trouver à portée d'une station FM transmettant des données TMC pour recevoir ces informations. Vous n'avez pas besoin d'activer l'abonnement inclus avec le récepteur d'info-trafic FM. Le service est automatiquement activé lorsque le nüvi acquiert des signaux satellites en recevant les signaux sur le trafic du fournisseur de services payant. Rendez-vous sur le site [www.garmin.com/traffi](www.garmin.com/traffic)c ou sur le site <www.garmin.com>pour plus d'informations. En cas de problème de circulation important pendant que vous suivez un itinéraire, le nüvi recalcule automatiquement l'itinéraire. L'icône de trafic  $\bigodot$  change de couleur selon le degré de gravité des problèmes de circulation sur votre itinéraire ou la route sur laquelle vous conduisez.

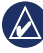

**REMAROUE** : la chaleur que dégagent certaines fenêtres (en métal) est susceptible d'affecter les performances du récepteur d'info-trafic.

#### **Affichage d'offres (Amérique du Nord uniquement)**

Si votre nüvi est livré avec un récepteur d'info-trafic, vous pouvez recevoir des offres et des coupons concernant votre position actuelle.

Touchez l'offre à l'écran pour afficher des informations supplémentaires.

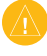

**ATTENTION**: ne tentez pas de noter les codes coupon en cours de conduite.

### **Utilisation des fonctions mains libres**

La technologie sans fil Bluetooth est disponible sur certains modèles nüvi.

Pour utiliser les fonctions mains libres, vous devez coupler votre téléphone au nüvi. Pour être couplés et connectés, votre périphérique et le nüvi doivent être allumés et se trouver à proximité l'un de l'autre.

#### **Couplage du téléphone**

- 1. Activez le composant Bluetooth de votre téléphone.
- 2. Sur le nüvi, touchez **Outils** > **Paramètres** > **Bluetooth**.
- 3. Touchez le bouton situé sous **Bluetooth**, puis **Activé** > **OK**.
- 4. Touchez le bouton situé sous **Téléphone**.
- 5. Sélectionnez votre téléphone, puis touchez **OK**.
- 6. Saisissez le code PIN Bluetooth (**1234**) de votre nüvi sur votre téléphone.

#### **Appel d'un numéro**

- 1. Depuis le menu principal, sélectionnez **Téléphone** > **Composer**.
- 2. Saisissez le numéro et touchez **Composer**.
- 3. Pour raccrocher, touchez > **Fin d'appel**.

#### **Réception d'un appel**

Lorsque vous recevez un appel, la fenêtre Appel entrant s'ouvre.

- Touchez **Répondre** pour prendre l'appel. •
- Touchez **Ignorer** pour ignorer l'appel et arrêter la sonnerie du téléphone.

# **Chargement du nüvi**

- Connectez le câble allume-cigare. •
- Connectez le câble USB. •
- Connectez un adaptateur secteur (accessoire en option). •

# **Sécurisation du nüvi**

- 1. Veillez à vous trouver à votre emplacement de sécurité et assurezvous que votre nüvi reçoit bien les signaux satellites.
- 2. Touchez **Outils** > **Paramètres** > **Sécurité**.
- 3. Touchez le bouton situé sous **Garmin Lock**.
- 4. Saisissez un code PIN à 4 chiffres.
- 5. Touchez **Définir**.

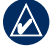

 **REMARQUE :** si vous oubliez votre code PIN ou votre emplacement de sécurité, envoyez le nüvi à Garmin afin de le faire débloquer. Vous devez également envoyer un justificatif d'enregistrement du produit ou une preuve d'achat.

# **nüMaps Guarantee™**

Pour bénéficier d'une mise à jour cartographique gratuite (sous réserve de disponibilité), enregistrez votre nüvi à l'adresse<http://my.garmin.com> dans les 60 jours qui suivent l'acquisition des signaux satellites et la première utilisation du nüvi. Vous ne bénéficierez d'aucune mise à jour cartographique gratuite si vous enregistrez l'appareil par téléphone ou plus de 60 jours après la première utilisation du nüvi.

### **Informations supplémentaires**

Pour obtenir plus d'informations sur le nüvi, sélectionnez **Outils** > **Aide**. Téléchargez la dernière version du manuel d'utilisation sur [www.garmin.com.](www.garmin.com) Pour plus d'informations sur les accessoires, visitez le site Web <http://buy.garmin.com> ou contactez votre revendeur Garmin.

Garmin®, le logo Garmin et nüvi® sont des marques commerciales de Garmin Ltd. ou de ses filiales, déposées aux Etats-Unis d'Amérique et dans d'autres pays. Garmin Lock™ et nüMaps Guarantee™ sont des marques commerciales de Garmin Ltd. ou de ses filiales. Elles ne peuvent être utilisées sans l'autorisation expresse de Garmin. La marque et le logo Bluetooth® sont la propriété de Bluetooth SIG, Inc., et leur utilisation par Garmin est soumise à une licence. microSD™ est une marque commerciale de SanDisk ou de ses filiales.

 *Manuel de démarrage rapide du nüvi série 1400*

(  $\epsilon$